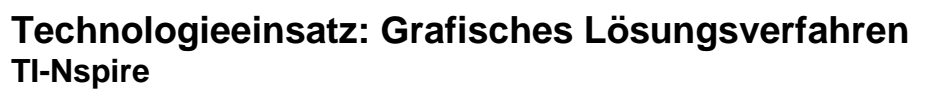

ZB: Löse das folgende lineare Gleichungssystem grafisch.

 $I: y = 0.5x - 2$ II:  $y = -0.25x + 3$ 

Lösung:

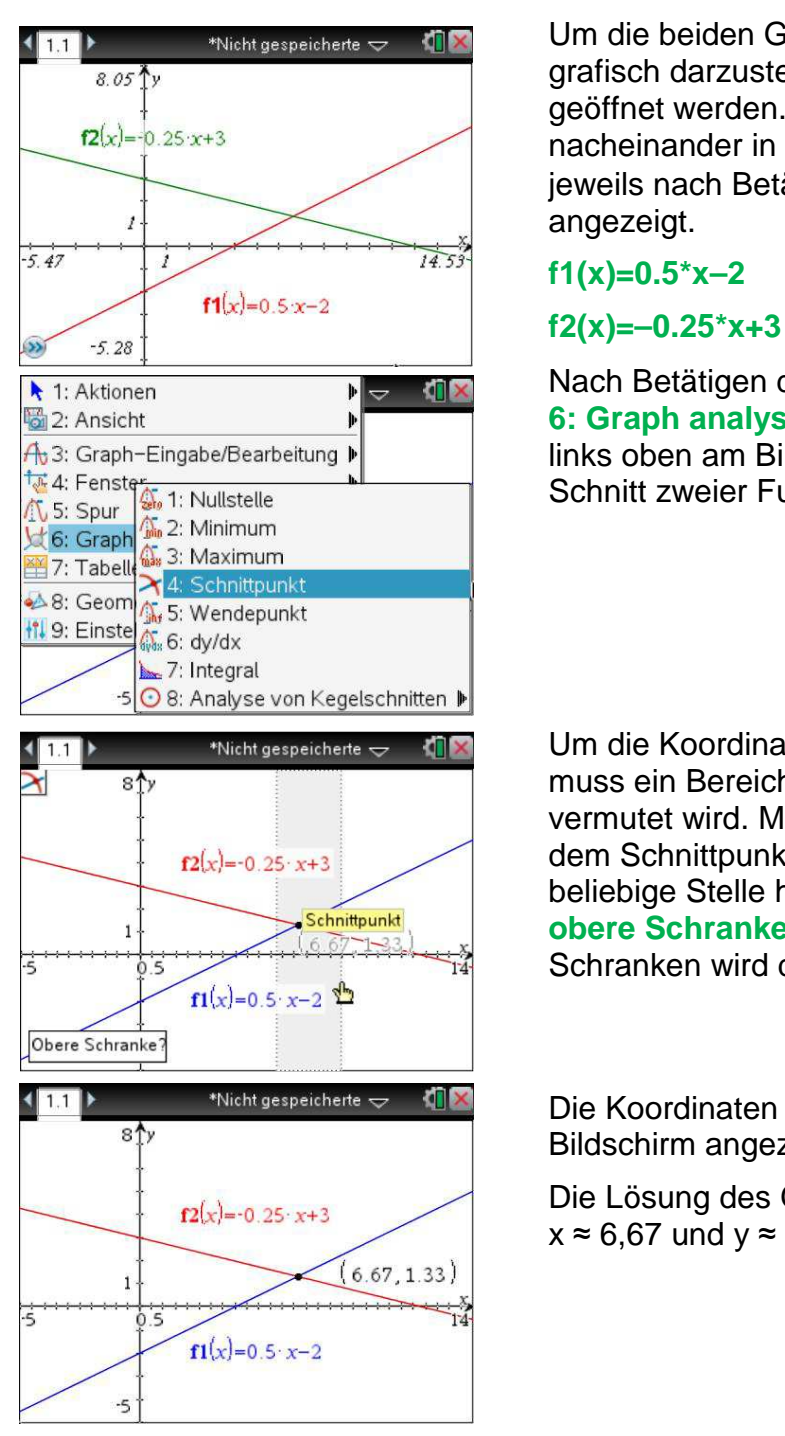

**T11 > Source Alicht gespeicherte**  $\leftarrow$  **10X** Um die beiden Gleichungen als lineare Funktionen grafisch darzustellen, muss die Applikation **Graphs**  $\frac{1}{(2(x)-0.25 \cdot x+3)}$  geöffnet werden. Die beiden Gleichungen werden  $\frac{1}{(2(x)-0.25 \cdot x+3)}$  nacheinander in die Eingabezeile eingegeben und jeweils nach Betätigung von **Lenter** am Bildschirm angezeigt.

**A 1: Aktionen Nach Betätigen der Tastenkombination Derail**, **Management of the Community of Schnitts of the Communisty of Schnittpunkt, erscheint** Ab3: Graph-Eingabe/Bearbeitung **No. 2008**, das den am Bildschirm das Symbol **M**, das den **Manuel Constant Constant Constant Constant Constant Constant Constant Constant Constant Constant Constant Constant Constant Constant** Schnitt zweier Funktionsgraphen andeutet.

(1.1) Wicht gespeicherte 
verwiedlichen Um die Koordinaten des Schnittpunkts zu ermitteln, **External intervalse and intervalse in Bereich angegeben werden, in dem er**  vermutet wird. Man klickt eine beliebige Stelle vor **r**<sub>2(x)</sub>=-0.25 x+3 dem Schnittpunkt als **untere Schranke?** sowie eine beliebige Stelle hinter dem Schnittpunkt als **obere Schranke?** an. Der Bereich zwischen den  $\frac{1}{3}$  Schranken wird dabei grau unterlegt.

 Die Koordinaten des Schnittpunkts werden am Bildschirm angezeigt.

> $\mathbf{E}[x] = 0.25 \cdot x + 3$  Die Lösung des Gleichungssystem lautet also:  $x \approx 6.67$  und  $y \approx 1.33$

Aufgaben: Mathematik mit technischen Anwendungen 1, Seiten 231ff.